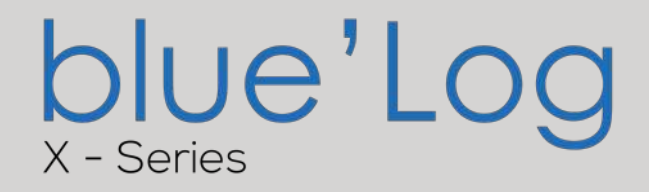

**Seven Sensörleri'nin Blue'Log Serisi'ne Bağlantı** ve **Yapılandırma Ayarları**

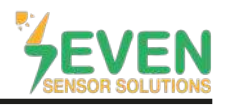

Bu döküman Blue'Log Serisi kullanıcıları için hazırlanmıştır. Seven Sensör Kutusunun Blue'Log'a bağlantı adımları aşağıda açıklanmıştır.

Aşağıdaki meteorolojik verilerin takibi Seven Sensör Kutusu aracılığıyla yapılabilir. Haberleşme, RS485 üzerinden Modbus RTU protokolü ile sağlanır.

- 1. 3S-IS, Işınım Değeri (W/m2)
- 2. Işınım Sensörünün Hücre Sıcaklığı (°C)
- 3. 3S-MT-18B20, Panel Sıcaklığı (°C)
- 4. 3S-AT-18B20, Ortam Sıcaklığı (°C)
- 5. 3S-WS-PLS, Rüzgar Hızı (m/sn)
- 6. 3S-WD-I Rüzgar Yönü (°)

#### **1. Kablo Bağlantısı**

Sensör Kutusundan gelen kablonun yeşil damarı (RS485 A/Veri(+)), BlueLog'un RS48-1 portundaki (A) bağlantı noktasına ve Sensör Kutusundan gelen kablonun sarı damarı (RS485 B/Veri(-)), BlueLog'un RS48 -1 portundaki (B) bağlantı noktasına bağlanır. Aynı işlem için RS485-1 portu yerine RS485-2 portu da seçilebilir.

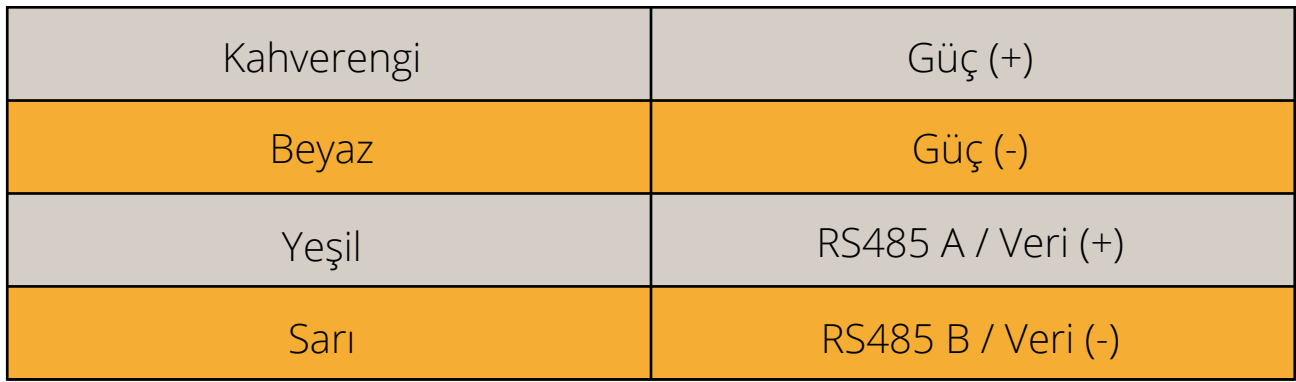

Kahverengi ve beyaz damarlar Tablo 1'de gösterildiği gibi güç vermek için kullanılır

Tablo 1: Haberleşme ve Güç Kablosu Renk Kodları

#### **NOT :**

Sensör ile datalogger arasında haberleşme ve güç kablosu olarak **4x0,22 mm2 LIYC11Y PUR** veya **Cat6** kablo kullanılabilir.

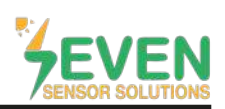

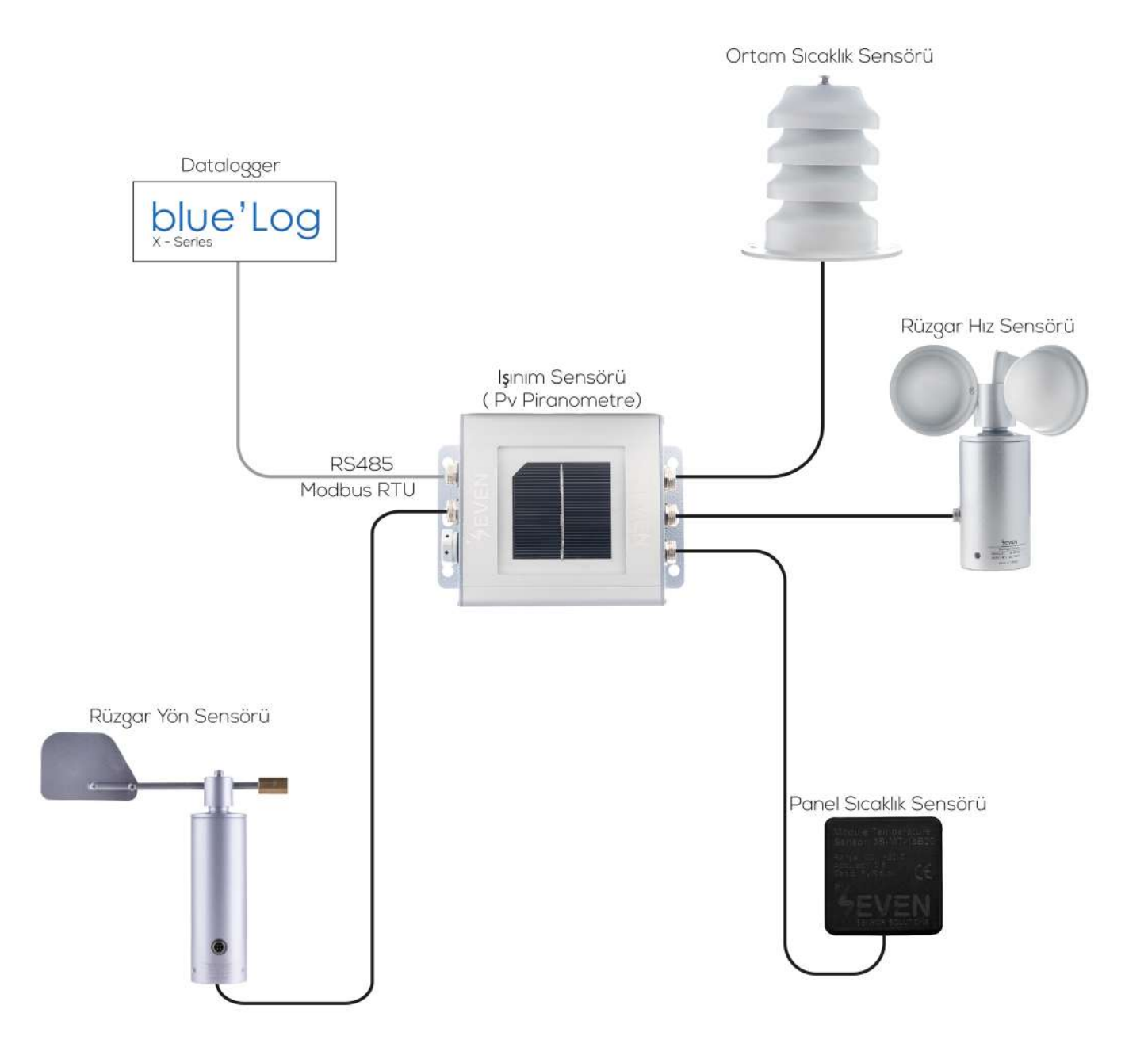

*Şekil 1: Bluelog Serisi Hava İstasyonu*

### **2. BlueLog Ekranında Ağ Yapılandırması**

- Blue'Log'un IP adresi ve diğer parametreler DHCP sunucusundan otomatik olarak alınır. Bunun için yönlendiricinin otomatik ataması (DHCP) etkinleştirilmelidir.
- Blue'Log yapılandırma arayüzüne giriş yapmak için bilgisayarınızın tarayıcısına Blue'Log IP adresini giriniz.

### **3. Ayarlar**

- Kullanıcı adı (username) ve parolayı (password) giriniz (varsayılan oturum açma kullanıcı adı: service, parola: service). Arayüze giriş yapmak için "Sign in" butonuna tıklayınız.

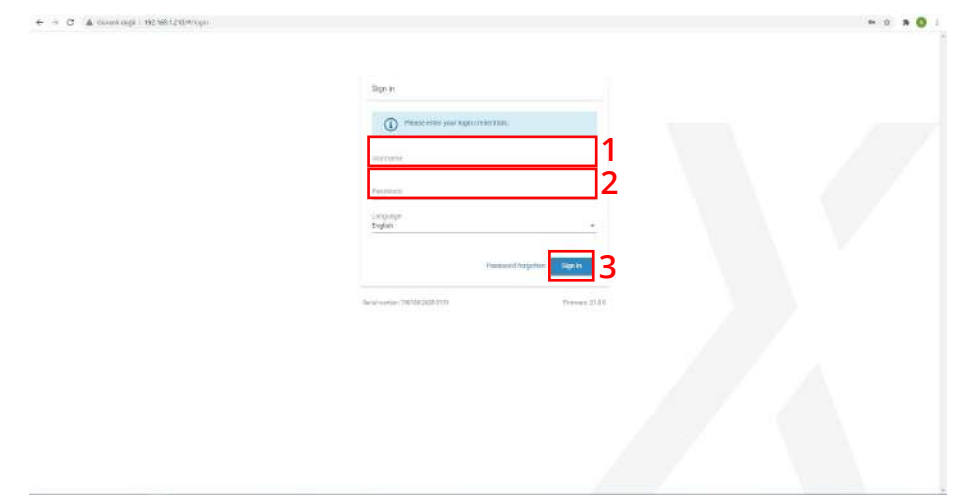

*Şekil 2: ''Sign in'' Sayfası*

- "Devices " menüsünde "Sensors" öğesine tıklayınız.
- Seven Sensor Kutusu için varsayılan ayarlar aşağıdaki gibidir.
- > "All Vendors" listesinden "SunSpec Alliance" seçiniz. Ardından "Series" listesinden "Compatible sensors" seçeneği otomatik olarak seçilecektir.
- > Sensörü bağlamak için kullanılan bağlantı noktası "RS485-1 veya RS485-2" seçiniz.
- > Arayüz ayarları "interface settings" Şekil 3'te gösterildiği gibi olacaktır (Baudrate: 9600 , Frame Settings: Data bits 8 bits / Parity None / Stop bit 1 bit).
- > "Start Scan" butonuna tıklayınız.
- > Bağlı cihaz (Seven Sensor Kutusu), Şekil 4'te gösterildiği gibi "Bus Sensors" bölümünde görünecektir.

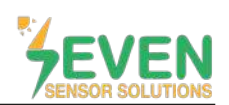

# **TEKNİK DÖKÜMAN -** BLUE'LOG SERİSİ BAĞLANTI & AYARLAR

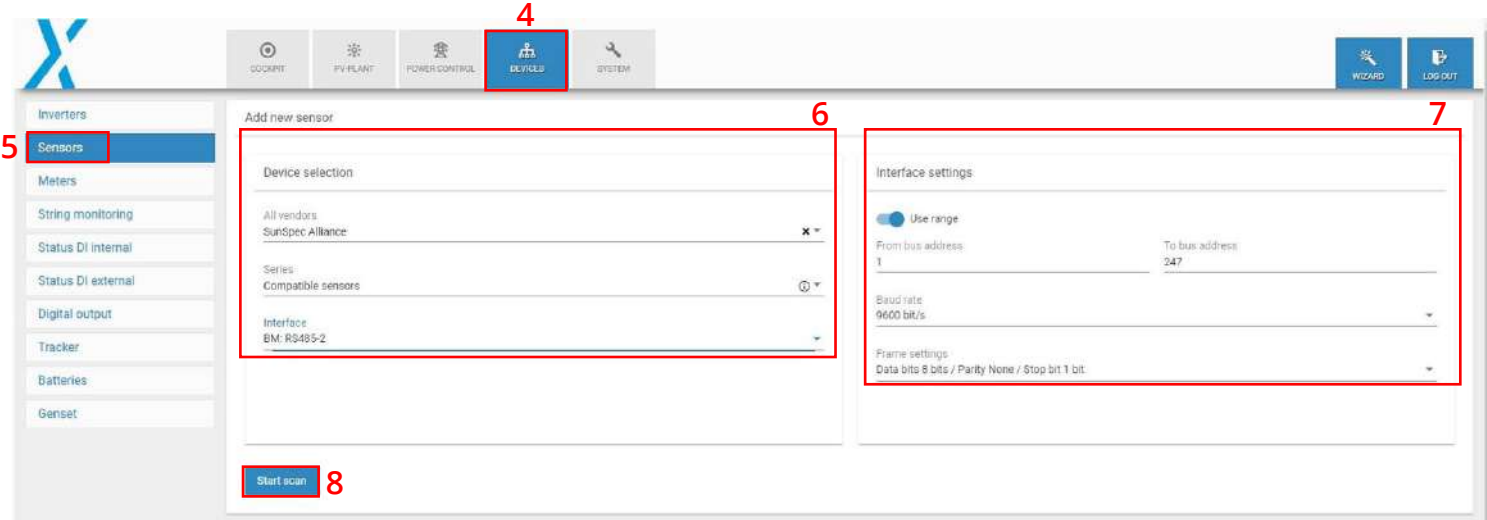

*Şekil 3: Seven Sensör Kutusu Ayarları*

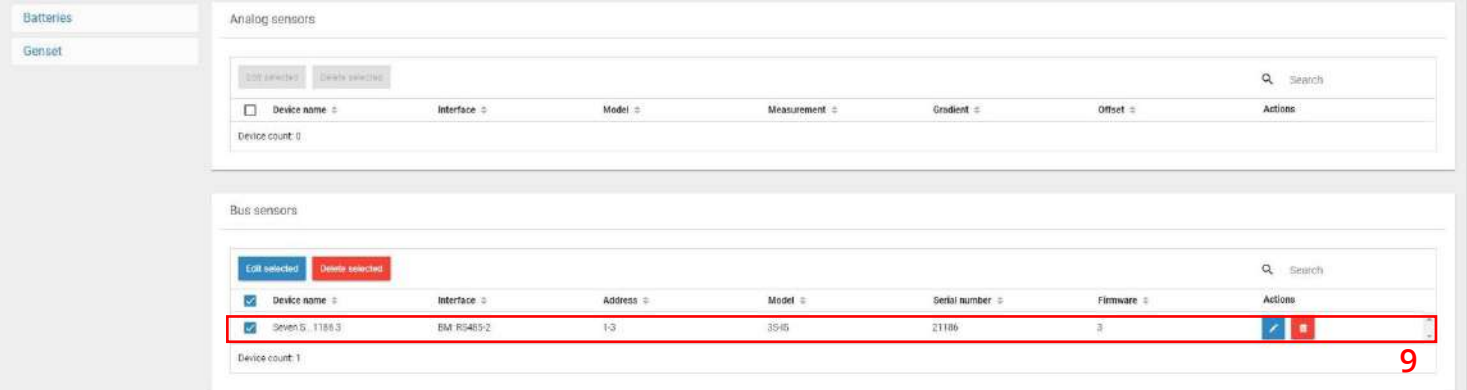

*Şekil 4: Bulunan Sensörler*

- > "COCKPIT" menüsünde "Real Time Values" öğesine tıklayınız.
- > Aşağıda belirtilen şekilde görmek istediğiniz sensör değerlerini seçiniz. Ardından "View" butonuna tıklayınız.
- > Işınım Değeri: Irradiance 4(W/m²).

Işınım Sensörünün Hücre Sıcaklığı: Temperature2(°C).

Panel Sıcaklığı: Temperature1(°C).

Ortam Sıcaklığı: Temperature(°C).

Rüzgar Hızı: Wind Speed(m/s).

Rüzgar Yönü: Wind Direction(°).

**4**

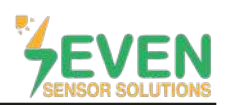

# **TEKNİK DÖKÜMAN -** BLUE'LOG SERİSİ BAĞLANTI & AYARLAR

| <b>Alarms</b>             | Value selection            |                         |                     |                                                                                                    |                   |                                                                                                    | Devices: 1 out of 250 Units: 4 out of 250                                                                                                    |
|---------------------------|----------------------------|-------------------------|---------------------|----------------------------------------------------------------------------------------------------|-------------------|----------------------------------------------------------------------------------------------------|----------------------------------------------------------------------------------------------------|
| Charte<br>Realtime values | Plant 0/1<br>Sensors 1/1 x |                         |                     |                                                                                                    |                   |                                                                                                    |                                                                                                    |
| Logbbok                   | Sensors                    |                         | Q. Elter devices    | Values                                                                                                    |                   |                                                                                                    | 12<br>Q. Filter values                                                                                                    |
|                           | Seven S. 1180 3            |                         |                     | $\Box$ Telegrams transmitted<br>Ta Irrediance 4 [ W/m <sup>3</sup> ]<br>T Irradiance 51 W/m <sup>2</sup> 1<br>Temperature [10]<br>Wind speed [m/s]<br>□ Snow depth [m] |                   | Telegrams received<br>T Irradiance 3 [ W/m <sup>x</sup> ]<br>Temperature 1 [ c]<br>Humidity relative [%]<br>Mind direction [1]<br>$\Box$ Precipitation type | $\Box$ Irradiance 1 [ $W/m^2$ ]<br>□ Irradiance 21W/m <sup>m</sup> 1<br>Temperature 2 ("c")<br>Air pressure, absolute [hPa]<br>Precipitat absolute [mm]<br>□ Irradiance [W/m <sup>3</sup> ] |
|                           | Selectraft                 |                         |                     | Reset<br>Gelect all                                                                                                    |                   |                                                                                                    | Reset                                                                                                    |
|                           |                            |                         |                     |                                                                                                    |                   |                                                                                                    | 13 <sup>1</sup><br>View                                                                                                    |
|                           | Realtime values            |                         |                     |                                                                                                    |                   | Q. Search                                                                                                    |                                                                                                    |
|                           | Device name                | Inadianos 4             | Temperature 1       | Wind direction                                                                                                    | Wind speed        | Temperature 2                                                                                                    | Temperature                                                                                                    |
|                           | Seven S. 1186.3            | 633.78 W/m <sup>*</sup> | 51.44 <sup>°C</sup> | $Q2$ <sup>*</sup>                                                                                                    | $0 \, \text{m/s}$ | 36.07%                                                                                                    | $20.68 - C$                                                                                                    |

*Şekil 5: Seven Sensör Kutusundan Okunan Değerler*

- Veriler "COCKPIT" menüsünden "Charts" seçeneği ile grafik şeklinde de görüntülenebilmektedir.

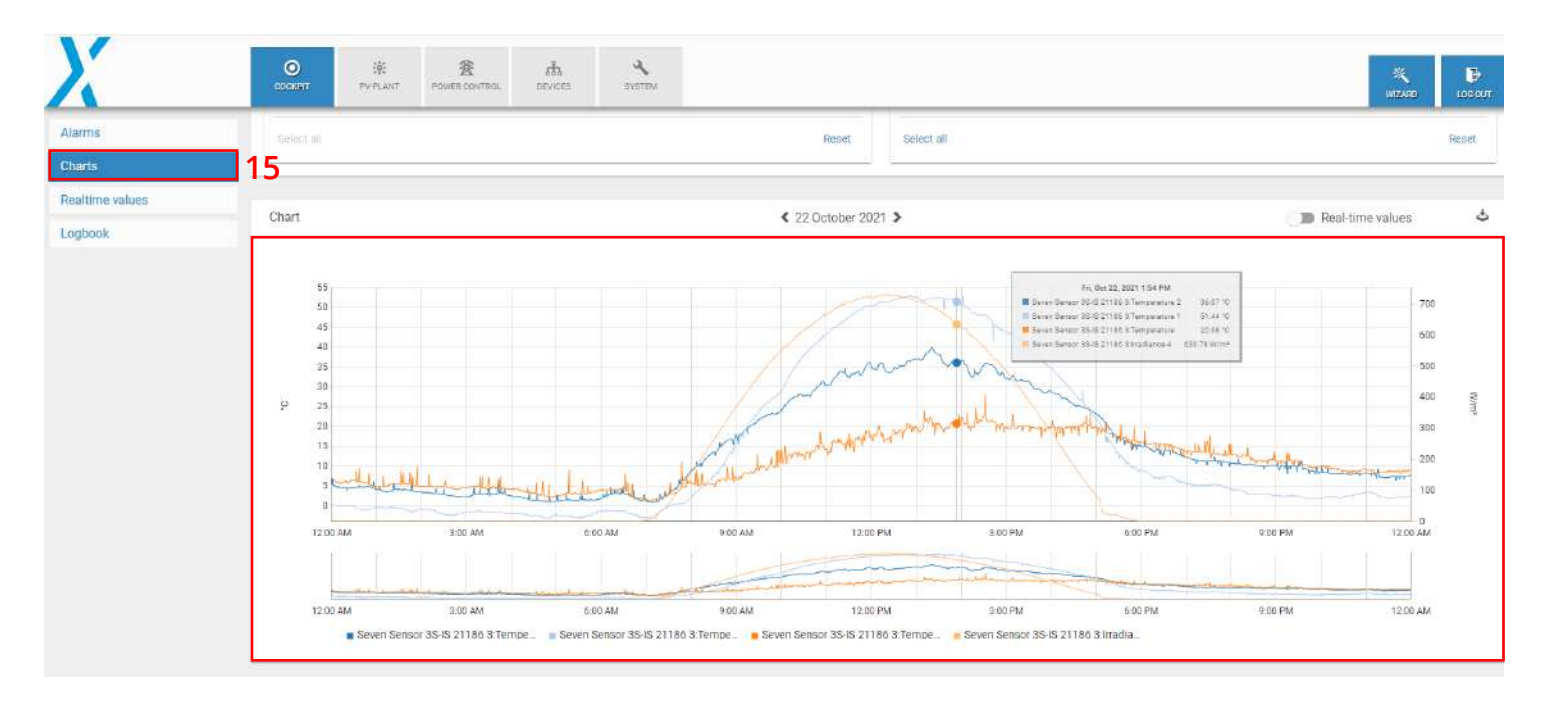

*Şekil 6: Okunan verilerin grafiği*

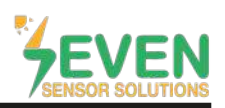

- Bütün ayarlar yapıldıktan sonra meteorolojik veriler Şekil 7'de gösterildiği gibi VCOM izleme sistemi ekranında görüntülenebilmektedir.

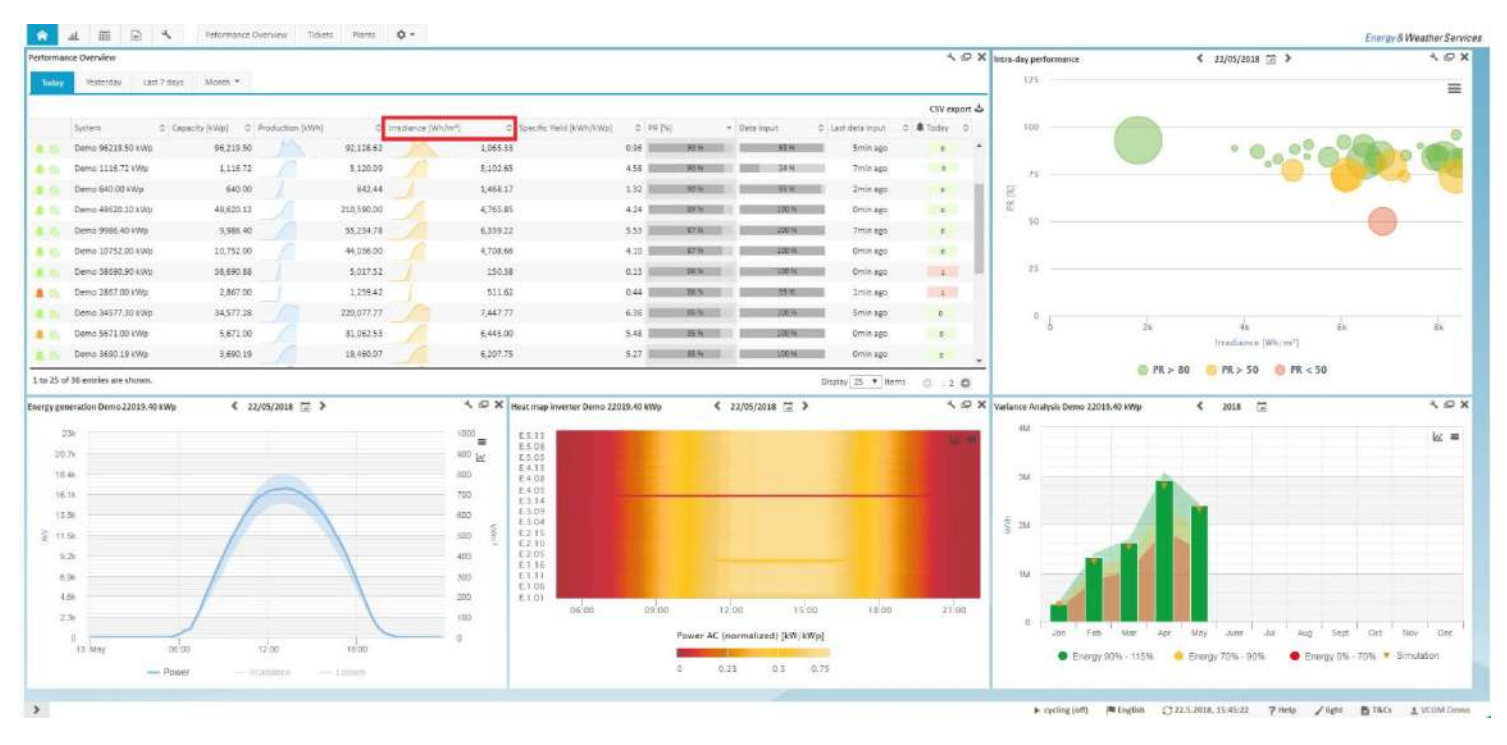

*Şekil 7: Vcom İzleme Sistemi*

## **İletişim Bilgileri:**

Ayarlarda ve yapılandırmada yaşayacağınız sorunlar için teknik ekibimizden destek alabilirsiniz.

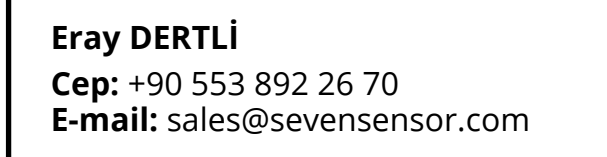

**6**